Федеральное агентство по техническому регулированию и метрологии (Росстандарт)

Уральский научно-исследовательский институт метрологии - филиал Федерального государственного унитарного предприятия «Всероссийский научно-исследовательский институт метрологии им.Д.И.Менделеева»

(УНИИМ - филиал ФГУП «ВНИИМ им.Д.И.Менделеева»)

#### СОГЛАСОВАНО

**АНЧЕСКДИРСКТОР УНИИМ** - филиала ФГУП «ВНИИМ им.Д.И.Менделеева» Е.П. Собина 22 » декабря 2022 г. **NN ... DED** 

«ГСИ. Модули МС-ДПС. Методика поверки» MII 80-26-2022

> Екатеринбург 2022

### **ПРЕДИСЛОВИЕ**

**Разработана:** Обществом с ограниченной ответственностью «Научнопроизводственное объединение САУТ» (ООО «НПО САУТ»), г. Екатеринбург, и Уральским научно-исследовательским институтом метрологии - филиалом Федерального государственного унитарного предприятия «Всероссийский научно-исследовательский институт метрологии им. Д.И.Менделеева» (УНИИМ - филиал ФГУП «ВНИИМ им.Д.И.Менделеева»), г. Екатеринбург

Исполнители: Зенков В.В. (ООО «НПО САУТ»), Оглобличева Е.С. (УНИИМ филиал ФГУП «ВНИИМ им.Д.И.Менделеева»)

**Согласована** директором УНИИМ - филиала ФГУП «ВНИИМ им. Д.И.Менделеева» в 2022 г.

**Введена впервые**

# **СОДЕРЖАНИЕ**

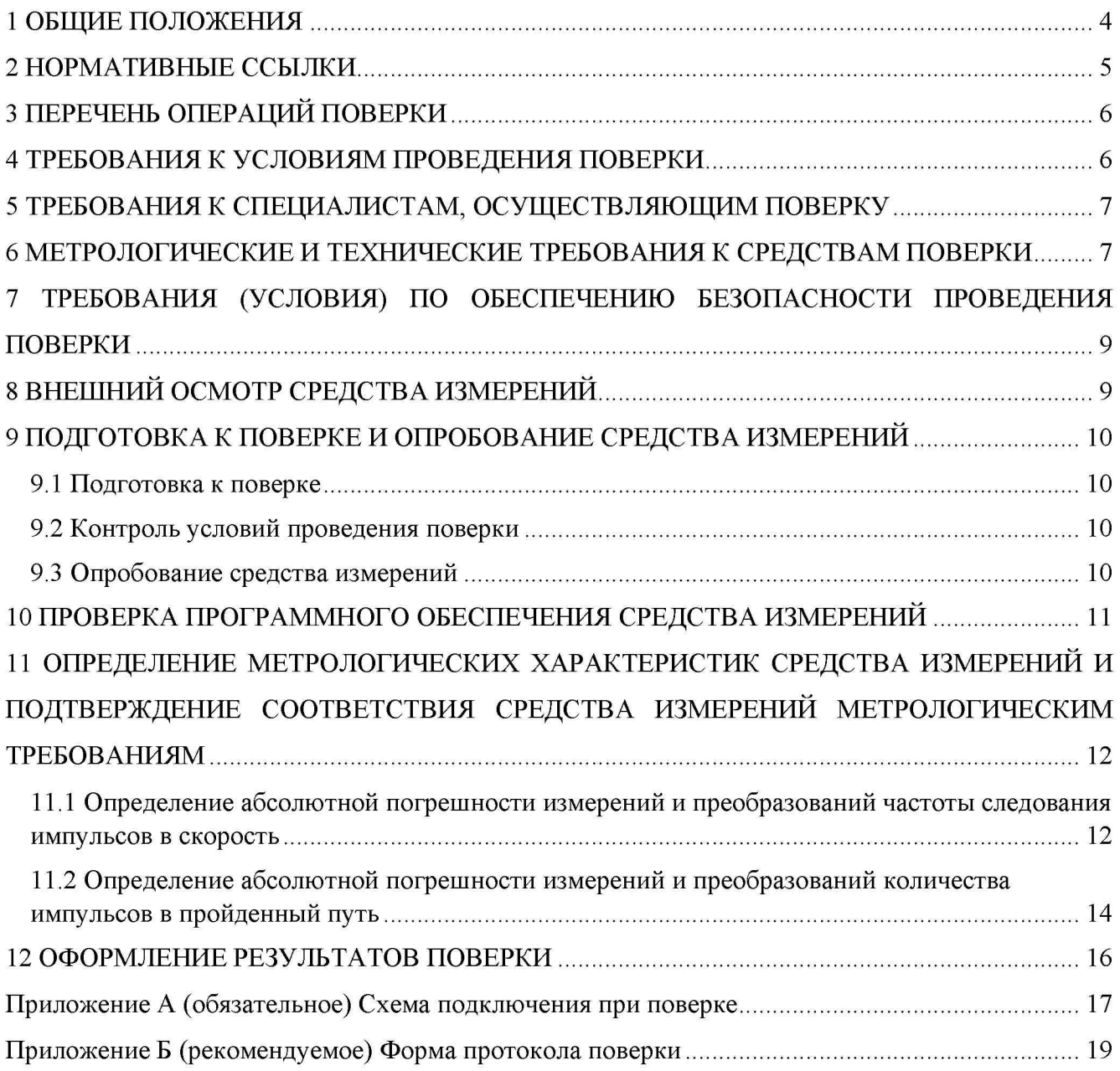

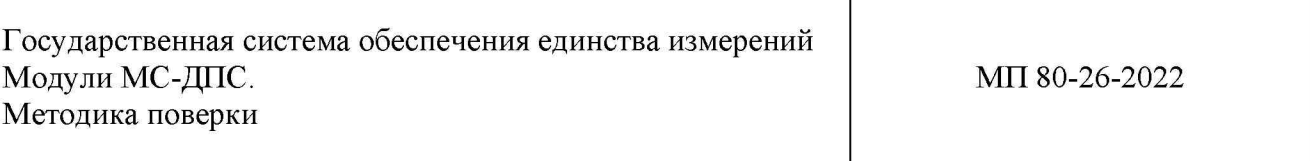

### **1 ОБЩИЕ ПОЛОЖЕНИЯ**

<span id="page-3-0"></span>1.1 Настоящая методика распространяется на модули МС-ДПС (в дальнейшем модули или МС-ДПС), выпускаемые Обществом с ограниченной ответственностью «Научнопроизводственное объединение САУТ» (ООО «НПО САУТ»), г. Екатеринбург, и устанавливает методы и средства их первичной и периодической поверок. Поверка МС-ДПС должна производиться в соответствии с требованиями настоящей методики.

1.2 При проведении поверки должна обеспечиваться прослеживаемость модулей к государственному первичному эталону единиц времени, частоты и национальной шкалы времени (ГЭТ 1-2022) согласно государственной поверочной схеме для средств измерений времени и частоты, утвержденной приказом Росстандарта от 26 сентября 2022 г. № 2360.

1.3 В настоящей методике поверки реализована поверка методами прямых и косвенных измерений.

1.4 Настоящая методика поверки применяется для модулей МС-ДПС, используемых в качестве рабочего средства измерений. В результате поверки должны быть подтверждены метрологические требования, приведенные в таблице 1.

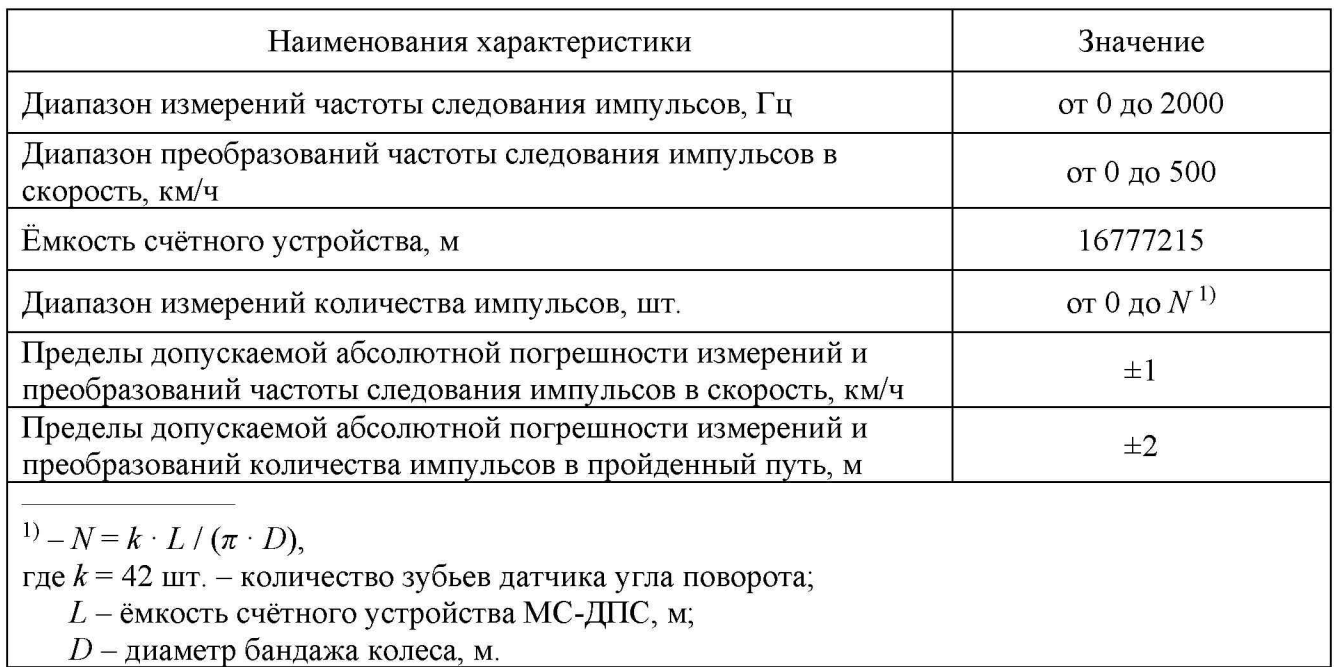

Таблица 1 - Метрологические характеристики

### <span id="page-4-0"></span>**2 НОРМАТИВНЫЕ ССЫЛКИ**

2.1 В настоящей методике использованы ссылки на следующие документы:

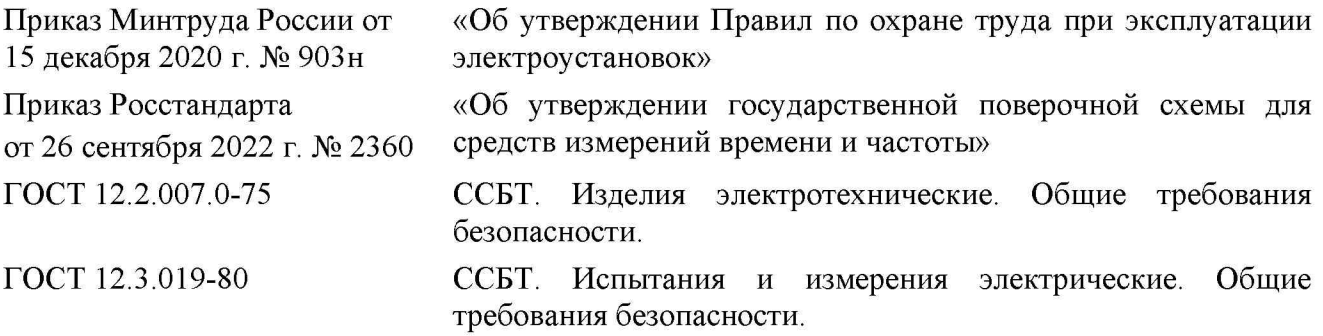

*Примечание* - При пользовании настоящей методикой поверки целесообразно проверить действие ссылочных документов в информационной системе общего пользования на официальном сайте Федерального агентства по техническому регулированию и метрологии в сети Интернет или по ежегодному информационному указателю «Национальные стандарты», который опубликован по состоянию на 1 января текущего года, и по выпускам ежемесячного информационного указателя «Национальные стандарты» за текущий год.

Если ссылочный документ заменен, то рекомендуется использовать действующую версию этого документа с учетом всех внесенных в данную версию изменений. Если ссылочный документ отменен без замены, то положение, в котором дана ссылка на него, рекомендуется применять в части, не затрагивающей эту ссылку.

## **3 ПЕРЕЧЕНЬ ОПЕРАЦИЙ ПОВЕРКИ**

3.1 При проведении первичной и периодической поверок модулей должны быть выполнены операции поверки, указанные в таблице 2.

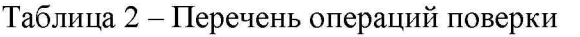

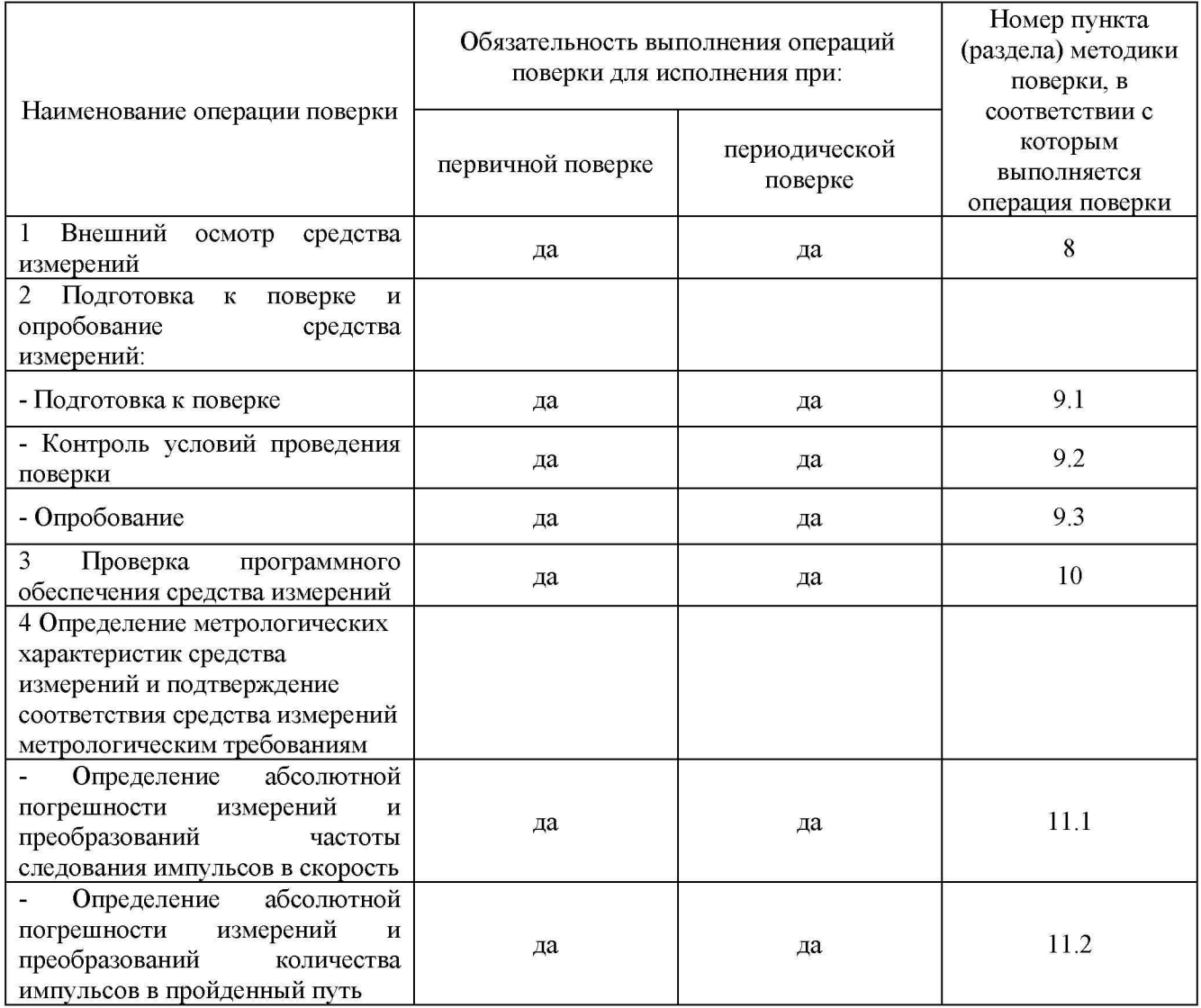

### <span id="page-5-0"></span>**4 ТРЕБОВАНИЯ К УСЛОВИЯМ ПРОВЕДЕНИЯ ПОВЕРКИ**

4.1 При проведении поверки должны соблюдаться следующие условия:

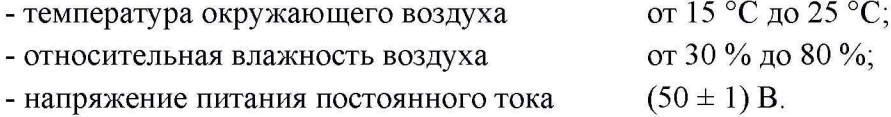

### **5 ТРЕБОВАНИЯ К СПЕЦИАЛИСТАМ, ОСУЩЕСТВЛЯЮЩИМ ПОВЕРКУ**

<span id="page-6-0"></span>5.1 К проведению работ по поверке модулей допускаются лица, изучившие настоящую методику, руководство по эксплуатации устройств и средств поверки, имеющие действующее удостоверение на право работы в электроустановках до 1000 В с квалификационной группой по электробезопасности не ниже III, прошедшие обучение в качестве поверителей средств измерений.

### <span id="page-6-1"></span>**6 МЕТРОЛОГИЧЕСКИЕ И ТЕХНИЧЕСКИЕ ТРЕБОВАНИЯ К СРЕДСТВАМ ПОВЕРКИ**

6.1 При проведении поверки модулей применяют средства поверки согласно таблице 3.

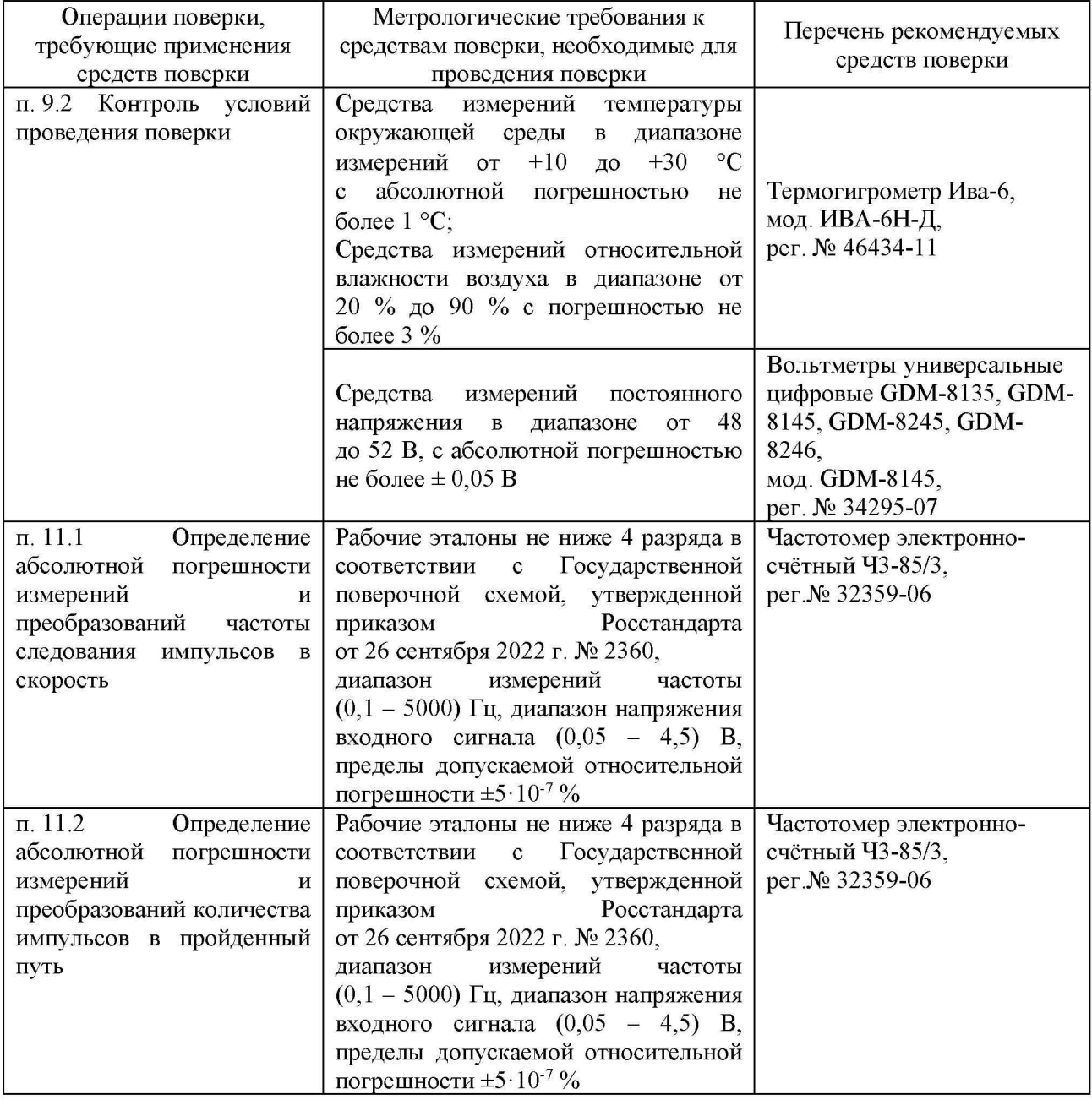

Таблица 3 - Перечень рекомендуемых средств поверки

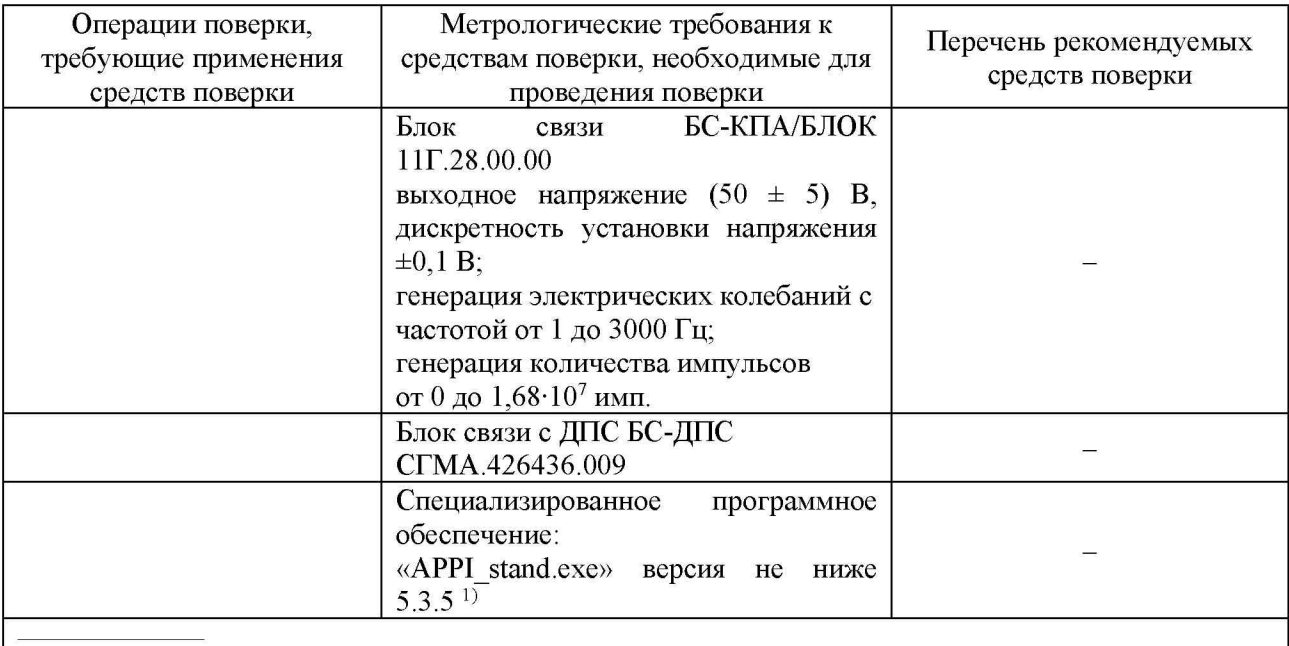

 $\epsilon^{(1)}$  - внешний вид окна программы, расположение, а также наличие дополнительных кнопок могут **отличаться от приведенных на рисунках 1-4**

6.2 Эталоны, применяемые для поверки, должны быть поверены (аттестованы), средства измерений - поверены.

6.3 Допускается использовать при поверке другие утвержденные и аттестованные эталоны единиц величин, средства измерений утвержденного типа и поверенные, удовлетворяющие метрологическим требованиям, указанным в таблице 3.

### <span id="page-8-0"></span>**7 ТРЕБОВАНИЯ (УСЛОВИЯ) ПО ОБЕСПЕЧЕНИЮ БЕЗОПАСНОСТИ ПРОВЕДЕНИЯ ПОВЕРКИ**

7.1 При выполнении измерений должны быть соблюдены требования Приказа Минтруда России от 15.12.2020 № 903н, ГОСТ 12.2.007.0-75, ГОСТ 12.3.019-80, а также требования безопасности, изложенные в эксплуатационной документации на устройства и средства поверки.

7.2 Перед проведением операций поверки средства измерений, подлежащие заземлению, должны быть надежно заземлены. Подсоединение зажимов защитного заземления к контуру заземления должно быть произведено ранее других соединений, а отсоединение после всех отсоединений.

#### <span id="page-8-1"></span>**8 ВНЕШНИЙ ОСМОТР СРЕДСТВА ИЗМЕРЕНИЙ**

8.1 При проведении внешнего осмотра установить соответствие средства измерений следующим требованиям:

- внешний вид модуля должен соответствовать сведениям, приведенным в описании типа;

- комплектность модуля должна соответствовать требованиям эксплуатационной документации;

- маркировка, функциональные надписи, заводской номер модуля должны читаться и восприниматься однозначно, а также соответствовать требованиям эксплуатационной документации;

- наружные поверхности модуля, контактные зажимы и выводы не должны иметь видимых механических повреждений в виде сколов, царапин и вмятин, а также следов коррозии материалов, влияющих на работоспособность и безопасность эксплуатации средства измерений.

8.2 Модуль считается выдержавшим внешний осмотр, если он соответствует приведенным в пункте 8.1 требованиям.

### <span id="page-9-0"></span>**9 ПОДГОТОВКА К ПОВЕРКЕ И ОПРОБОВАНИЕ СРЕДСТВА ИЗМЕРЕНИЙ**

#### *9.1 Подготовка к поверке*

9.1.1 Перед проведением поверки модуль должен быть выдержан в условиях, указанных в пункте 4.1, не менее 2 часов.

9.1.2 Средства поверки должны быть подготовлены к работе в соответствии с требованиями их эксплуатационной документации.

9.1.3 Для проведения поверки:

- вставить модуль в БС-ДПС-09;

- собрать схему согласно рисунку А.1 Приложения А;

- подключить персональный компьютер к сети  $\sim$  220 В, 50 Гц, и включить его;

- подключить блок связи БС-КПА/БЛОК к сети  $\sim$  220 В, 50 Гц;

- установить переключатель «Сеть» на БС-КПА/БЛОК в положение «1».

9.1.4 Для заполнения вводных данных протокола поверки необходимо:

- загрузить  $\Pi$ О «АРРІ stand.exe»;

- в окне программы «APPI stand.exe» в выпадающем меню «Окна» выбрать вкладку «Напряжение». В открывшемся окне «Напряжение» нажать на кнопку «50»;

- в строке «Окна»  $\rightarrow$  «Метрология» выбрать вкладку «Метрология». В открывшемся окне «Метрология» нажать кнопку «Включить питание», после чего автоматически заполнятся поля «зав. №», «Дата выпуска», «Версия ПО», «Напряжение питания, В».

- заполнить оставшиеся пустыми поля и нажать кнопку «Применить».

Пример ввода данных в окно «Метрология» представлен на рисунке 1.

#### *9.2 Контроль условий проведения поверки*

9.2.1 Контроль условий проведения поверки проводится одновременно с опробованием.

9.2.2 Провести контроль условий проведения поверки с помощью термогигрометра, указанного в таблице 3, на соответствие требованиям пункта 4.1.

9.2.3 Проконтролировать установленное на БС-КПА/БЛОК значение напряжения вольтметром, указанного в таблице 3, в режиме измерения постоянного напряжения, на соответствие требованиям пункта 4.1.

#### *9.3 Опробование средства измерений*

9.3.1 При опробовании проверяют идентификацию заводского номера и даты выпуска МС-ДПС.

9.3.2 Для идентификации заводского номера и даты выпуска МС-ДПС необходимо в окне «Метрология» ПО «APPI\_stand.exe» (см. рисунок 1) сравнить идентификационные данные с заводским номером и датой выпуска указанным на МС-ДПС.

9.3.3 Результаты считают положительными, если при включении БС-ДПС, заводской номер и дата выпуска, выведенные в окне «Метрология» ПО «APPI\_stand.exe», совпадают с указанными на модуле и в эксплуатационной документации.

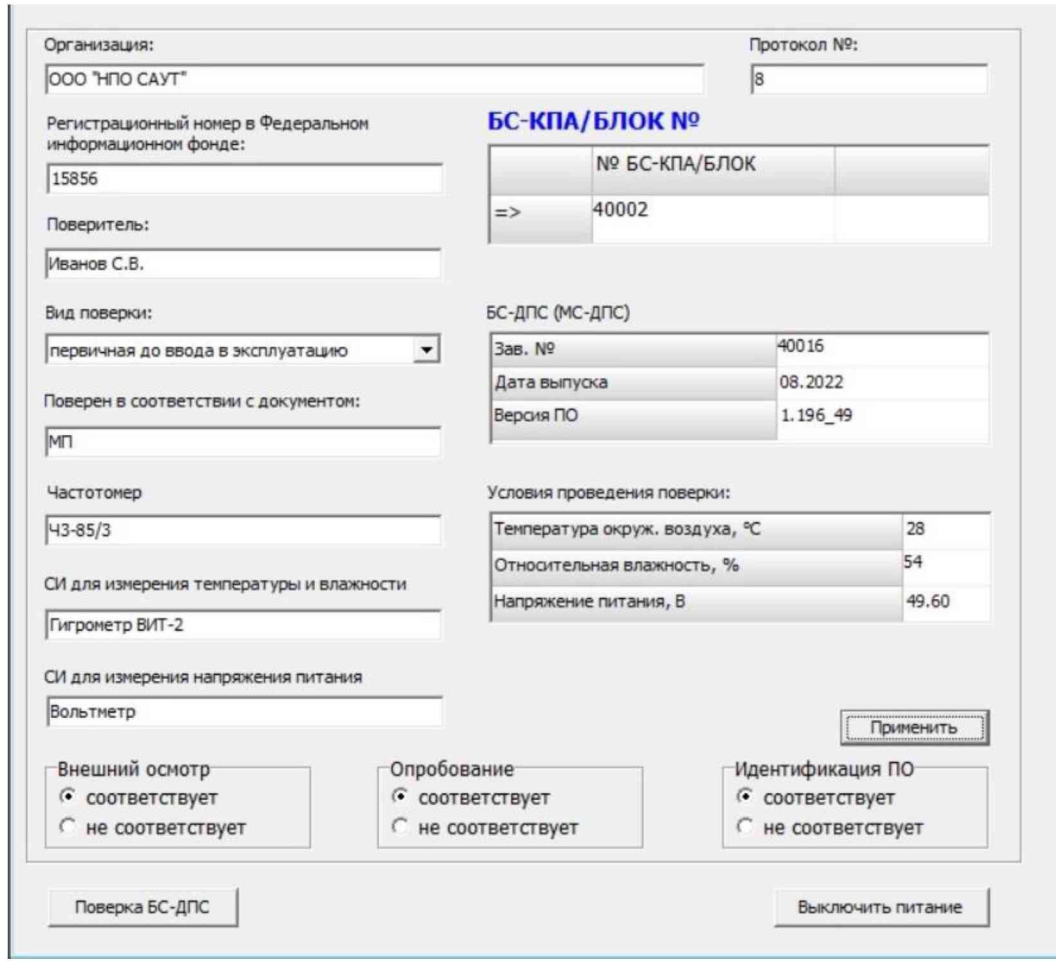

Рисунок 1 - Пример ввода данных и идентификации заводского номера, даты выпуска и версии ПО модуля (версия 5.3.5)

### **10 ПРОВЕРКА ПРОГРАММНОГО ОБЕСПЕЧЕНИЯ СРЕДСТВА ИЗМЕРЕНИИ**

<span id="page-10-0"></span>10.1 Проверка идентификационных данных ПО проводится одновременно с опробованием.

10.2 Результаты проверки идентификационных данных ПО модуля считают положительными, если номер версии ПО соответствуют значениям, приведенным в таблице 4.

Таблица 4 - Идентификационные данные программного обеспечения

| Идентификационные данные (признаки)       | Значение      |
|-------------------------------------------|---------------|
| Идентификационное наименование ПО         | $MC-ATIC.sfp$ |
| Номер версии (идентификационный номер) ПО | не ниже 1.196 |
| Цифровой идентификатор ПО                 |               |

### <span id="page-11-0"></span>**11 ОПРЕДЕЛЕНИЕ МЕТРОЛОГИЧЕСКИХ ХАРАКТЕРИСТИК СРЕДСТВА ИЗМЕРЕНИЙ И ПОДТВЕРЖДЕНИЕ СООТВЕТСТВИЯ СРЕДСТВА ИЗМЕРЕНИЙ МЕТРОЛОГИЧЕСКИМ ТРЕБОВАНИЯМ**

#### *11.1 Определение абсолютной погрешности измерений и преобразований частоты следования импульсов в скорость*

11.1.1 Для определения абсолютной погрешности измерений и преобразований частоты следования импульсов в скорость в окне «Метрология» выбрать «Поверка БС-ДПС» (см. рисунок 1). После этого на экране монитора появится окно «Поверка БС-ДПС». В поле «Поверяемый блок» из выпадающего списка выбрать МС-ДПС (см. рисунок 2). При этом в таблицах 1 и 2 установятся Vзад. и Vф. с верхним пределом до 500 км/ч.

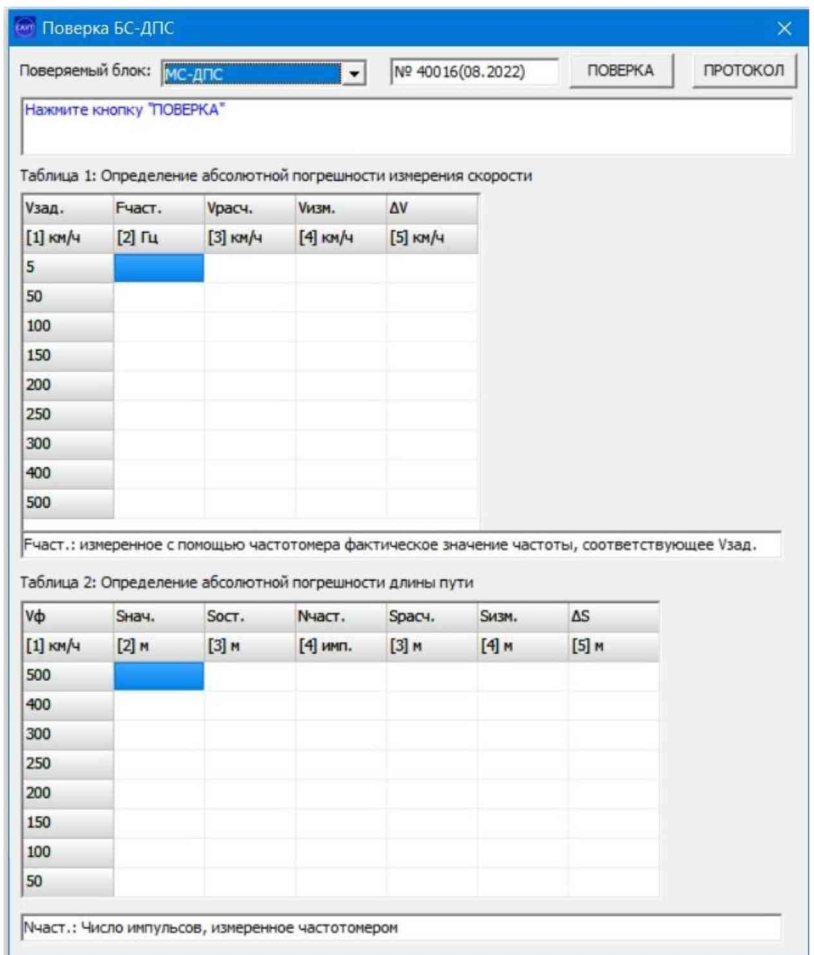

Рисунок 2 - Пример окна «Поверка» для МС-ДПС (версия 5.3.5)

11.1.2 В открывшемся окне нажать кнопку «Поверка». В строке «Поверяемый блок» отобразятся идентификационные данные (заводской номер, месяц и год выпуска). Под строкой «Поверяемый блок» выведется сообщение с комментарием, после чего начнётся подача на вход МС-ДПС частоты Fчаст. Следуя указаниям в окне поверки, перевести частотомер в режим измерения частоты, включить фильтр низких частот и режим DC. Нажать кнопку «ПОВЕРКА». Дождаться, когда значение скорости Vизм (колонка «[4] км/ч») достигнет значения Vзад = 5 км/ч (колонка «[1] км/ч»). Ввести в поле Fчаст (колонка «[2] Гц») показания частотомера и нажать кнопку «Enter» (см. рисунок 3).

11.1.3 В таблице 1 окна «Поверка БС-ДПС» по измеренному частотомером значению частоты, автоматически рассчитывается значение скорости Vрасч, км/ч, по формуле

$$
V_{\text{pacu}} = 3.6 \cdot \pi \cdot \frac{D}{k \cdot 1000} \cdot F_{\text{vacm}} \tag{1}
$$

где *D* = 1190 мм - диаметр бандажа колеса, записанный при поверке в электронную карточку локомотива;

 $k = 42$  шт. - количество импульсов датчика угла поворота за один оборот колеса;

*Рчаст* - частота следования импульсов, измеренная частотомером, Гц.

11.1.4 Абсолютная погрешность измерений и преобразований частоты следования импульсов в скорость AV, км/ч, автоматически рассчитывается в таблице 1 окна «Поверка БС-ДПС» по формуле

$$
\Delta V = V_{H3M} - V_{PACY}, \qquad (2)
$$

где *Уизм* - скорость, измеренная МС-ДПС, км/ч.

11.1.5 Повторить операции по п.п. 11.1.2 - 11.1.4 для значений скорости Vзад, равных 50, 100, 150, 200, 250, 300, 400 и 500 км/ч, проводя округления полученных значений по математическим правилам до второго знака после запятой. Пример заполнения таблицы 1 окна «Поверка БС-ДПС» представлен на рисунке 3.

|            | Поверяемый блок:   МС-ДПС |                                                                                                    |                | Nº 40016(08.2022)<br>ПРОТОКОЛ<br>стоп |              |                                                                                                    |  |
|------------|---------------------------|----------------------------------------------------------------------------------------------------|----------------|---------------------------------------|--------------|----------------------------------------------------------------------------------------------------|--|
|            |                           | частотомера и нажмите клавишу Enter<br>Таблица 1: Определение абсолютной погрешности измерения скорости |                |                                       |              | Переведите частотомер в режим измерения количества импульсов, обнулите показания                   |  |
| Vзад.      | <b>Fчаст.</b>             | Vpacy.                                                                                                  | <b>Vизм.</b>   | ΔV                                    |              |                                                                                                    |  |
| $[1]$ KM/4 | $[2]$ $\Gamma$            | $[3]$ KM/4                                                                                              | $[4]$ KM/4     | $[5]$ KM/4                            |              |                                                                                                    |  |
| 5          | 15,61                     | 5,00                                                                                                    | 5              | 0,00                                  |              |                                                                                                    |  |
| 50         | 156,05                    | 49,98                                                                                                   | 50             | 0,02                                  |              |                                                                                                    |  |
| 100        | 311,9                     | 99,90                                                                                                   | 100            | 0, 10                                 |              |                                                                                                    |  |
| 150        | 467,6                     | 149,76                                                                                                  | 150            | 0,24                                  |              |                                                                                                    |  |
| 200        | 624.3                     | 199,95                                                                                                  | 200            | 0,05                                  |              |                                                                                                    |  |
| 250        | 780,4                     | 249,95                                                                                                  | 250            | 0,05                                  |              |                                                                                                    |  |
| 300        | 936,3                     | 299,88                                                                                                  | 300            | 0,12                                  |              |                                                                                                    |  |
| 400        | 1248,4                    | 399,84                                                                                                  | 400            | 0,16                                  |              |                                                                                                    |  |
| 500        | 1560                      | 499,64                                                                                                  | 500            | 0,36                                  |              |                                                                                                    |  |
| Vф         | Sнач.                     | Таблица 2: Определение абсолютной погрешности длины пути<br>Soct.                                       | <b>N</b> част. | Spacy.                                | <b>Sизм.</b> | Fчаст.: измеренное с помощью частотомера фактическое значение частоты, соответствующее Vзад.<br>ΔS |  |
| $[1]$ KM/4 | $[2]$ M                   | $[3]$ M                                                                                                 | [4] имп.       | $[3]$ M                               | $[4]$ M      | $[5]$ M                                                                                            |  |
| 500        |                           |                                                                                                    |                |                                       |              |                                                                                                    |  |
| 400        |                           |                                                                                                    |                |                                       |              |                                                                                                    |  |
| 300        |                           |                                                                                                    |                |                                       |              |                                                                                                    |  |
| 250        |                           |                                                                                                    |                |                                       |              |                                                                                                    |  |
| 200        |                           |                                                                                                    |                |                                       |              |                                                                                                    |  |
| 150        |                           |                                                                                                    |                |                                       |              |                                                                                                    |  |
|            |                           |                                                                                                    |                |                                       |              |                                                                                                    |  |
| 100        |                           |                                                                                                    |                |                                       |              |                                                                                                    |  |

Рисунок 3 - Пример заполнения таблицы 1 (версия 5.3.5)

11.1.6 Результаты считают положительными, если полученные значения абсолютной погрешности измерений и преобразований частоты следования импульсов в скорость соответствуют требованиям таблицы 1.

#### *11.2 Определение абсолютной погрешности измерений и преобразований количества импульсов в пройденный путь*

11.2.1 Для определения абсолютной погрешности измерений и преобразований количества импульсов в пройденный путь, следуя указаниям в окне поверки (см. рисунок 3), перевести частотомер в режим измерения импульсов (определение абсолютной погрешности начнётся с значения  $V\phi = 500 \text{ km/s}$ . Обнулить показания частотомера. Нажать кнопку «Enter». Дождаться окончания счета частотомера. Снять показания частотомера и занести в столбец «№ аст [4] имп» (см. рисунок 3). Обнулить показания частотомера и нажать «Enter».

11.2.2 В таблице 2 окна «Поверка БС-ДПС» по измеренному частотомером количеству импульсов автоматически рассчитывается значение пройденного пути *'расч,* м, по формуле

$$
S_{\text{pacu}} = N_{\text{uacm}} \cdot \frac{\pi \cdot D}{k \cdot 1000},\tag{3}
$$

где *Ычаст* - число импульсов, измеренное частотомером, имп.;

 $D = 1190$  мм - диаметр бандажа колеса, записанный при поверке в электронную карточку локомотива;

 $k = 42$  шт – количество импульсов датчика угла поворота за один оборот колеса.

11.2.3 Абсолютная погрешность измерений и преобразований количества импульсов в пройденный путь AS, м, автоматически рассчитывается в таблице 2 окна «Поверка БС-ДПС» по формуле

$$
\Delta S = S_{u \text{sw}} - S_{pacu},\tag{4}
$$

где *Susm = \Socm - Внач\* - пройденный путь, измеренный БС-ДПС, м;

*Sнач*- начальная точка отсчёта длины пути, м;

*Sост* - конечная точка отсчёта длины пути, м.

11.2.4 Повторить операции по п.п. 11.2.1 - 11.2.3 для значений скорости Vф, равных 400, 300, 250, 200, 150, 100 и 50 км/ч. Пример заполнения таблицы 2 окна «Поверка БС-ДПС» представлен на рисунке 4.

|                                                     | Поверяемый блок:<br>МС-ДПС<br>▾ |                                                                   |                |            | Nº 40016(08.2022) |                                                                                              | ПРОТОКОЛ |
|-----------------------------------------------------|---------------------------------|-------------------------------------------------------------------|----------------|------------|-------------------|----------------------------------------------------------------------------------------------|----------|
|                                                     | Заключение: ГОДЕН               |                                                                   |                |            |                   |                                                                                              |          |
|                                                     |                                 | Таблица 1: Определение абсолютной погрешности измерения скорости  |                |            |                   |                                                                                              |          |
| Vзад.                                               | <b>Fчаст.</b>                   | Vpacч.                                                            | <b>Vизм.</b>   | ΔV         |                   |                                                                                              |          |
| $[1]$ KM/4                                          | $[2]$ Гц                        | $[3]$ KM/4                                                        | $[4]$ KM/4     | $[5]$ KM/4 |                   |                                                                                              |          |
| 5                                                   | 15,61                           | 5,00                                                              | 5              | 0,00       |                   |                                                                                              |          |
| 50                                                  | 156,05                          | 49,98                                                             | 50             | 0,02       |                   |                                                                                              |          |
| 100                                                 | 311,9                           | 99,90                                                             | 100            | 0, 10      |                   |                                                                                              |          |
| 150                                                 | 467,6                           | 149,76                                                            | 150            | 0,24       |                   |                                                                                              |          |
| 200                                                 | 624,3                           | 199,95                                                            | 200            | 0,05       |                   |                                                                                              |          |
| 250                                                 | 780,4                           | 249,95                                                            | 250            | 0,05       |                   |                                                                                              |          |
| 300                                                 | 936,3                           | 299,88                                                            | 300            | 0,12       |                   |                                                                                              |          |
| 400                                                 | 1248,4                          | 399,84                                                            | 400            | 0,16       |                   |                                                                                              |          |
|                                                     |                                 |                                                                   |                |            |                   |                                                                                              |          |
|                                                     | 1560                            | 499,64                                                            | 500            | 0,36       |                   | Fчаст.: измеренное с помощью частотомера фактическое значение частоты, соответствующее Vзад. |          |
|                                                     | Sнач.                           | Таблица 2: Определение абсолютной погрешности длины пути<br>SOCT. | <b>N</b> част. | Spacy.     | SH3M.             | $\Delta S$                                                                                   |          |
|                                                     | $[2]$ M                         | $[3]$ M                                                           | [4] имп.       | $[3]$ M    | $[4]$ M           | $[5]$ M                                                                                      |          |
|                                                     | 7000                            | 6193                                                              | 9066           | 806,60     | 807               | 0,40                                                                                         |          |
|                                                     | 6193                            | 5477                                                              | 8038           | 715,14     | 716               | 0,86                                                                                         |          |
|                                                     | 5477                            | 4858                                                              | 6952           | 618,52     | 619               | 0,48                                                                                         |          |
| 500<br>Vф<br>$[1]$ KM/4<br>500<br>400<br>300<br>250 | 4858                            | 4244                                                              | 6907           | 614,52     | 614               | 0,52                                                                                         |          |
|                                                     | 4244                            | 3662                                                              | 6528           | 580,80     | 582               | 1,20                                                                                         |          |
|                                                     | 3662                            | 3103                                                              | 6289           | 559,53     | 559               | 0,53                                                                                         |          |
| 200<br>150<br>100                                   | 3103                            | 2559                                                              | 6107           | 543,34     | 544               | 0,66                                                                                         |          |

Рисунок 4 - Пример заполненного окна «Поверка БС-ДПС» (версия 5.3.5)

11.2.4 Результаты считают положительными, если полученные значения абсолютной погрешности измерений и преобразований количества импульсов в пройденный путь соответствуют требованиям таблицы 1.

11.2.5 После окончания поверки, для сохранения или печати протокола поверки МС-ДПС, нажать кнопку «ПРОТОКОЛ».

#### **12 ОФОРМЛЕНИЕ РЕЗУЛЬТАТОВ ПОВЕРКИ**

<span id="page-15-0"></span>12.1 Результаты поверки оформляются протоколом поверки по форме, приведенной в приложении Б.

12.2 При положительных результатах поверки модуль признают пригодным к применению. Нанесение знака поверки на модуль не предусмотрено.

12.3 При отрицательных результатах поверки модуль признают непригодным к применению.

12.4 По заявке заказчика при положительных результатах поверки оформляется свидетельство о поверке, при отрицательных - извещение о непригодности.

12.5 Сведения о результатах поверки передают в Федеральный информационный фонд по обеспечению единства измерений в соответствии с установленным порядком.

Разработчики:

Начальник метрологической службы ООО «НПО САУТ»

В.В. Зенков

Е.С. Оглобличева

Ведущий инженер отдела 26 УНИИМ - филиал ФГУП «ВНИИМ им.Д.И.Менделеева»

#### **Приложение А**

#### **(обязательное)**

#### **Схема подключения при поверке**

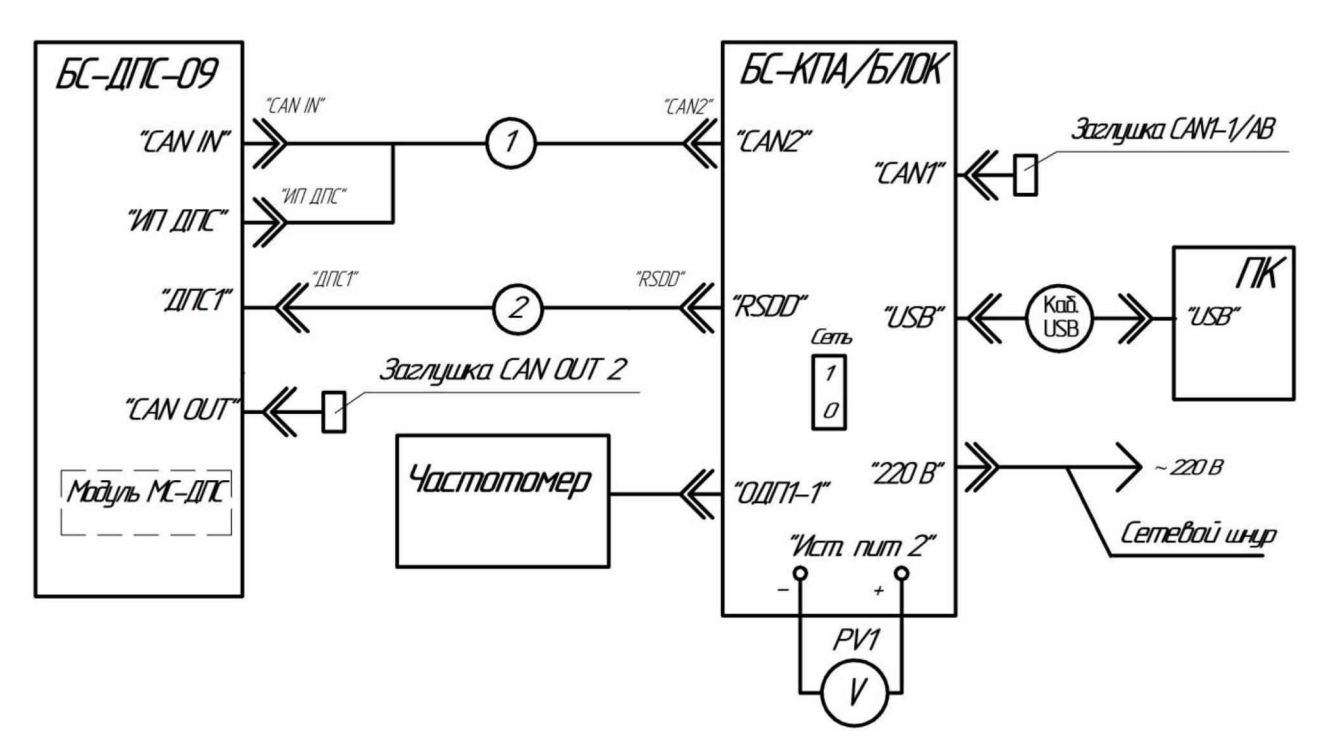

Рисунок А.1 - Схема поверки МС-ДПС

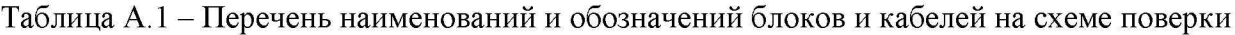

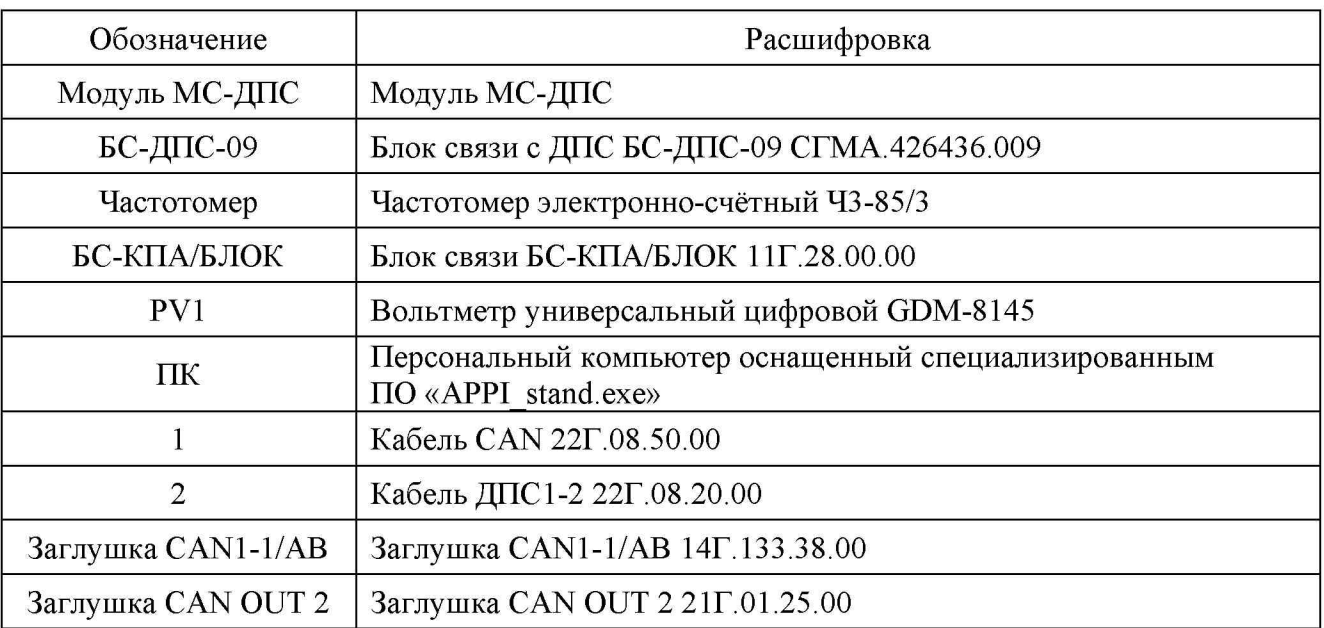

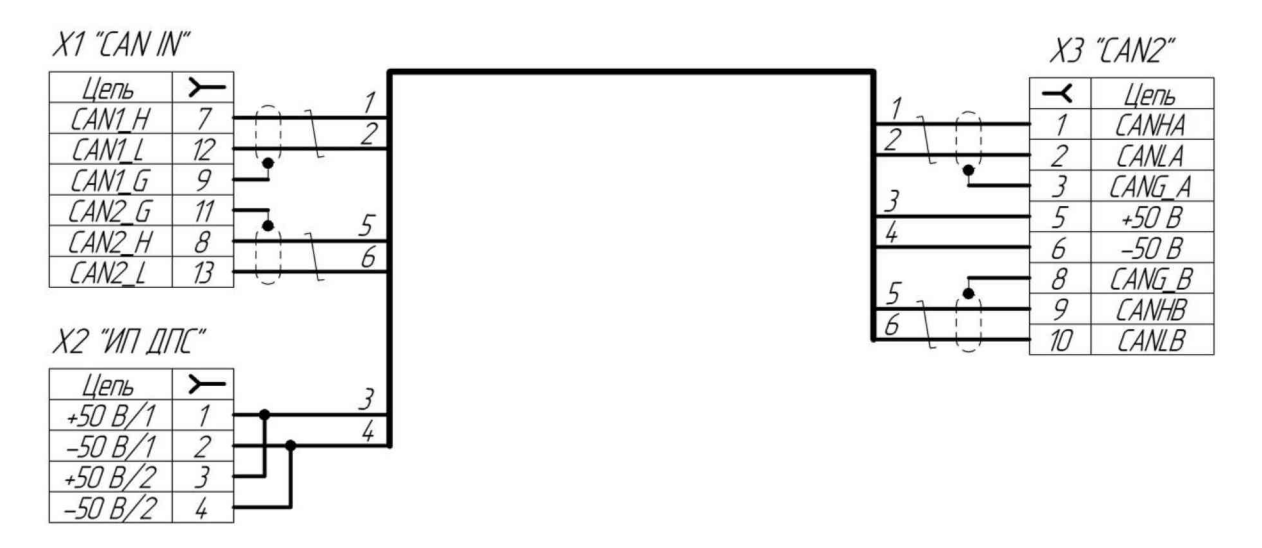

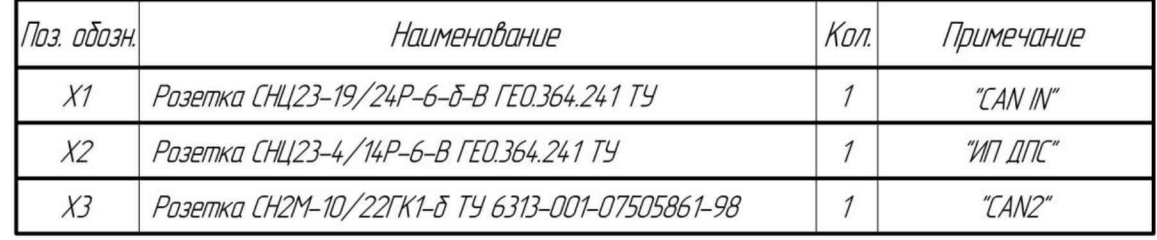

Рисунок А.2 - Схема электрическая принципиальная кабеля CAN 22Г.08.50.00 ЭЗ

#### Приложение Б

#### (рекомендуемое)

#### Форма протокола поверки

<span id="page-18-0"></span>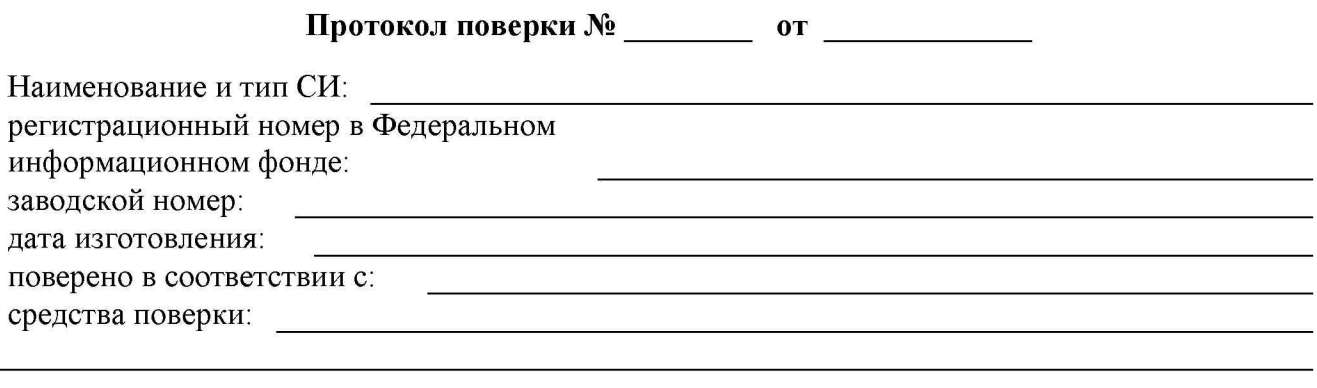

Условия проведения поверки:

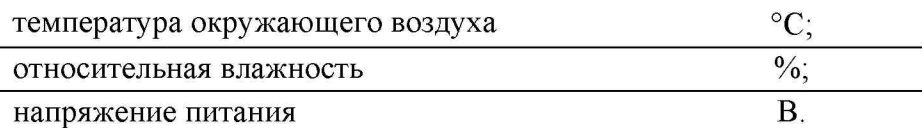

#### РЕЗУЛЬТАТЫ ПОВЕРКИ:

1 Внешний осмотр средства измерений: соответствует / не соответствует п. 8 МП 80-26-2022.

2 Подготовка к поверке и опробование средства измерений:

- подготовительные работы выполнены по п. 9.1 МП 80-26-2022;

- контроль условий проведения поверки проведен по п. 9.2 МП 80-26-2022;

- результат опробования соответствует / не соответствует п. 9.3 МП 80-26-2022.

3 Проверка программного обеспечения средства измерений:

Идентификационные данные ПО соответствуют / не соответствуют п.10.2 МП 80-26-2022, полученные данные приведены в таблице Б.1.

#### Таблица Б.1 - Идентификационные данные ПО

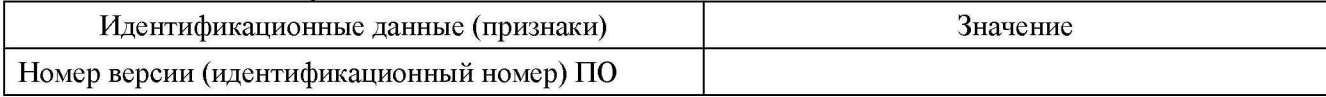

4 Определение метрологических характеристик средства измерений и подтверждение соответствия средства измерений метрологическим требованиям:

Метрологические характеристики средства измерений соответствуют / не соответствуют п. 1.4 МП 80-26-2022, полученные данные приведены в таблицах Б.2, Б.3.

Таблица Б.2 -Определение абсолютной погрешности измерения и преобразования частоты следования импульсов в скорость, AV

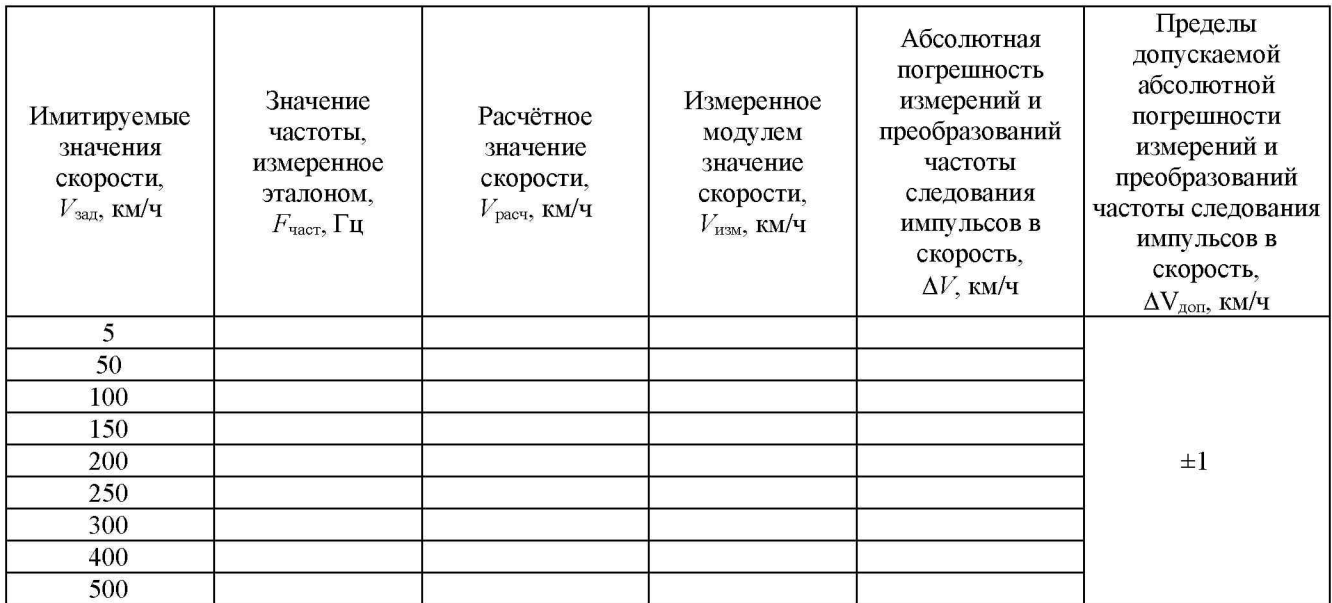

Таблица Б.3 - Определение абсолютной погрешности измерения и преобразования количества импульсов в пройденный путь, AS

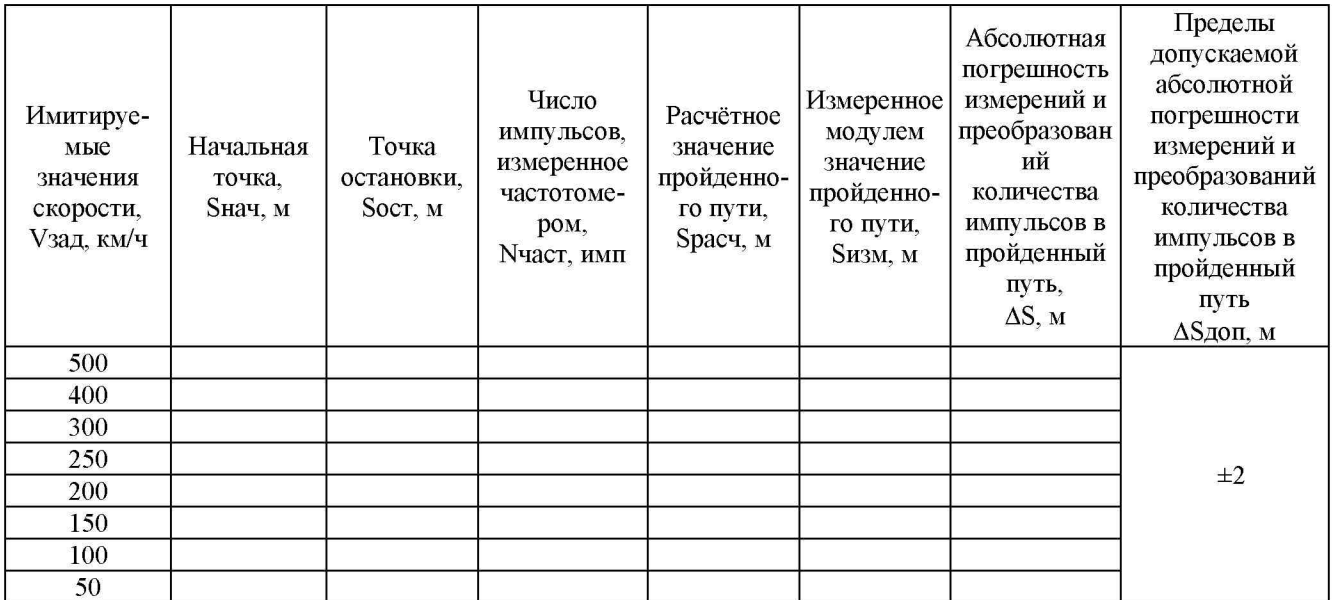

Заключение по результатам поверки: На основании первичной / периодической поверки средство измерений признано пригодным / не пригодным к применению

Поверитель

Подпись Инициалы, фамилия

Организация, проводившая поверку:

*КОНЕЦ ПРОТОКОЛА*